次項目への移動は Tab-→ キーを押下。ラジオボタン ◎ のみ該当項目をクリックして下さい。 入力をリセット

## 建設キャリアアップシステム 技能者情報 変更申請書 技能者

※変更申請は、この用紙と変更箇所を記入した【登録申請書】及び【確認書類】をあわせてご提出ください。

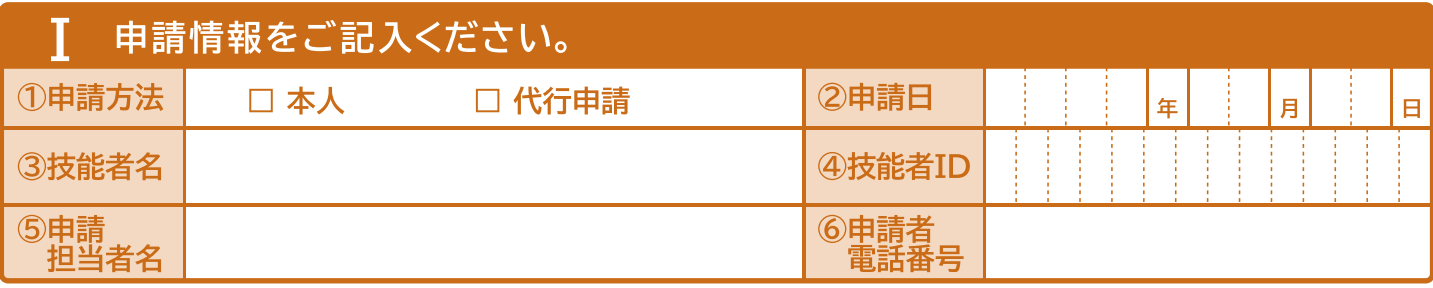

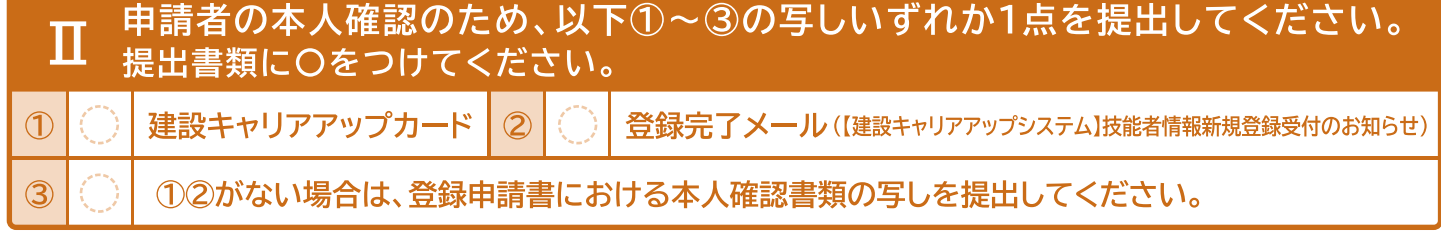

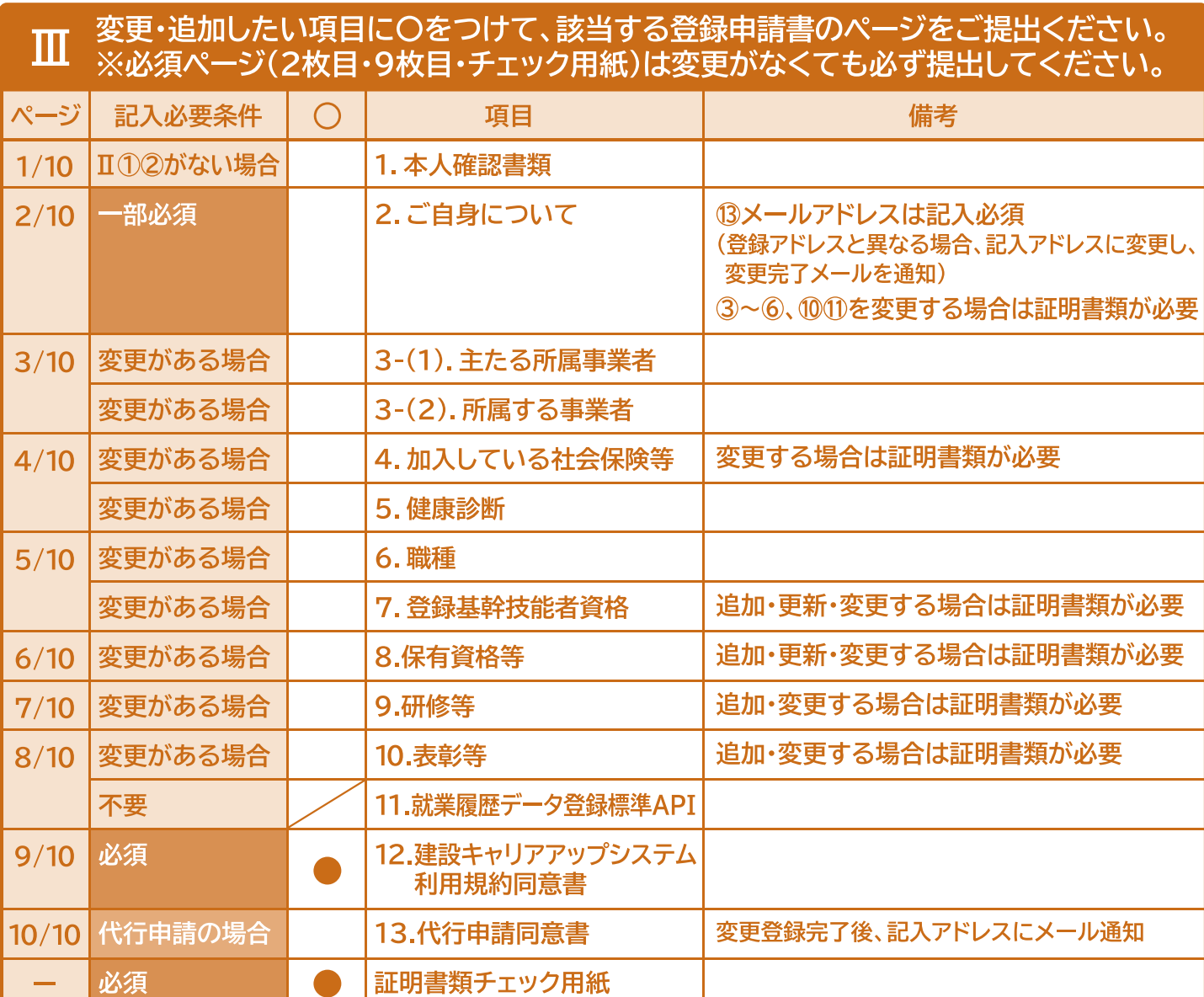

(申請書番号) バーコードシール貼付欄

※変更申請は無料です。【払込受領書類】は必要ありません。また【顔写真】は変更ができま せん。

※認定登録機関では、建設キャリアアップカードの再発行(氏名変更時含む)はできません。 カードの再発行が必要な場合は「建設キャリアアップシステムホームページ お問い合わ せフォーム」からお願いいたします。 建設キャリアアップシステムホームページ https://www.ccus.jp/